# GAGNEZ<br>DES JEUX<br>UBISOFT !

ENREGISTREZ-VOUS MAINTENANT http://registrationpc.ubi.com

En vous enregistrant, vous pouvez également Accéder à du contenu exclusif et des promotions spéciales

- Recevoir Les dernières informations sur Les jeux Ubisoft
- Devenir membre de La communauté Ubisoft
- · Profiter gratuitement du support technique en Ligne

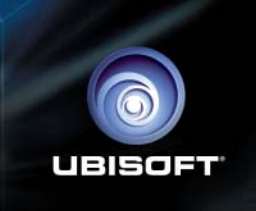

# ASSASS

**TM** 

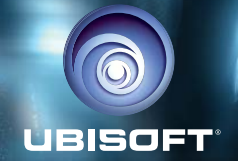

# **A LIRE AVANT TOUTE UTILISATION D'UN JEU VIDEO PAR VOUS-MEME OU PAR VOTRE ENFANT**

I. - Précautions à prendre dans tous les cas pour l'utilisation d'un jeu vidéo

Evitez de jouer si vous êtes fatigué ou si vous manquez de sommeil. Assurez-vous que vous jouez dans une pièce bien éclairée en modérant la luminosité de votre écran. Lorsque vous utilisez un jeu vidéo susceptible d'être connecté à un écran, jouez à bonne distance de cet écran de télévision et aussi loin que le permet le cordon de raccordement. En cours d'utilisation, faites des pauses de dix à quinze minutes toutes les heures.

#### II. - Avertissement sur l'épilepsie

Certaines personnes sont susceptibles de faire des crises d'épilepsie comportant, le cas échéant, des pertes de conscience à la vue, notamment, de certains types de stimulations lumineuses fortes : succession rapide d'images ou répétition de figures géométriques simples, d'éclairs ou d'explosions. Ces personnes s'exposent à des crises lorsqu'elles jouent à certains jeux vidéo comportant de telles stimulations, alors même qu'elles n'ont pas d'antécédent médical ou n'ont jamais été sujettes elles-mêmes à des crises d'épilepsie. Si vousmême ou un membre de votre famille avez déjà présenté des symptômes liés à l'épilepsie (crise ou perte de conscience) en présence de stimulations lumineuses, consultez votre médecin avant toute utilisation. Les parents se doivent également d'être particulièrement attentifs à leurs enfants lorsqu'ils jouent avec des jeux vidéo. Si vous-même ou votre enfant présentez un des symptômes suivants : vertige, trouble de

la vision, contraction des yeux ou des muscles, trouble de l'orientation, mouvement involontaire ou convulsion, perte momentanée de conscience, il faut cesser immédiatement de jouer et consulter un médecin.

# Table des matières

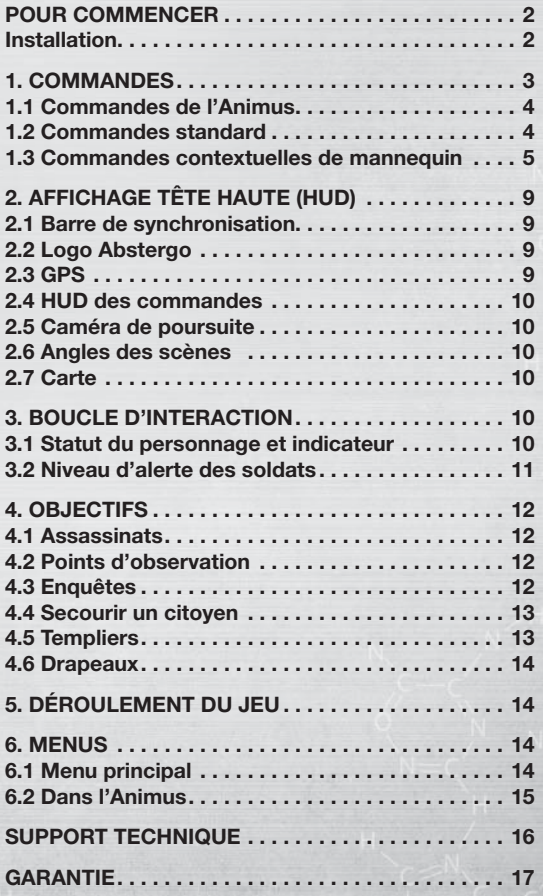

# POUR COMMENCER

# **Installation**

#### **Installer Assassin's Creed**

Pour installer Assassin's Creed, suivez les instructions ci-dessous :

1. Insérez le DVD d'installation d'Assassin's Creed dans votre lecteur de DVD-Rom. Le menu de démarrage automatique apparaît normalement après quelques secondes. S'il n'apparaît pas, explorez le contenu du DVD et double-cliquez sur l'icône du fichier Autorun.exe.

2. Cliquez sur le bouton Installer. Un assistant vous guidera tout au long de la procédure d'installation.

3. Une fois le jeu installé, cliquez sur le bouton Démarrer et sélectionnez Ubisoft/ Assassin's Creed/Jouer à Assassin's Creed. Vous pouvez aussi double-cliquer sur l'icône Assassin's Creed créée sur le bureau (si vous avez choisi de créer un raccourci pendant l'installation. Sous Vista, vous trouverez le raccourci dans l'Explorateur de jeux). Dans tous les cas, le jeu démarre.

#### **Désinstaller Assassin's Creed**

Pour désinstaller Assassin's Creed, suivez les instructions ci-dessous :

1. Insérez le DVD d'installation d'Assassin's Creed dans votre lecteur de DVD-Rom. Le menu de démarrage apparaît après quelques secondes.

2. Quand le menu de démarrage est affiché, cliquez sur le bouton Désinstaller. Tous les fichiers d'Assassin's Creed seront supprimés.

#### **12/09/07**

**De :** Lucy Stillman **À :** Dr Warren Vidic **Objet :** Re: Fonctionnement de l'Animus et nouveau sujet **Pièces jointes :** Commandes Animus & Feedback.txt

Comme vous me l'avez demandé au cours de notre dernière réunion hebdomadaire, j'ai commencé à rédiger les documents concernant le sujet n° 17, Desmond Miles, et son ancêtre Altair (né vers 1165 – date de décès inconnue).

Vous trouverez ci-joint un document non finalisé sur les commandes de l'Animus et le système de feedback, en vue de la présentation devant le conseil d'administration, la semaine prochaine. Vos commentaires sont les bienvenus.

Cordialement,

Lucy

# **Sujet n° 17**

Desmond Miles Âge : 25 Poids : 77 kg Taille : 1,82 m Groupe sanguin : A+ Nationalité : Américaine

Traits de caractère : Indépendant, introverti et sur la défensive. Desmond accorde difficilement sa confiance. Il a eu des parents très protecteurs, qui le gardaient dans le cocon de sa communauté, estimant que c'était dans son intérêt. Il a passé ces neuf dernières années loin des grandes villes et de la civilisation. Il dissimule ses pensées et ses émotions derrière un mur de cynisme. Il ne sera pas facile de travailler avec lui. – Lucy

**Ancêtre pour ce traitement :**

Altair Ibn La-Ahad ("Fils de personne") Âge : 25 Poids : 77 kg Taille : 1,82 m Nationalité : Inconnue Année : 1191 Mois d'étude : Juillet – Août – Septembre Histoire personnelle : On sait peu de choses d'Altair et des Assassins pour lesquels il travaillait. Traits de caractère : Discipliné, déterminé, intrépide.

# 1. COMMANDES

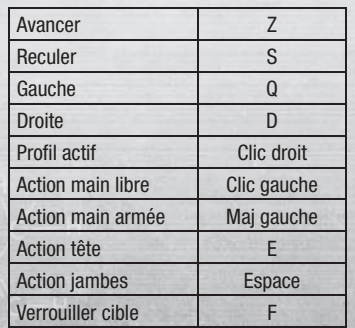

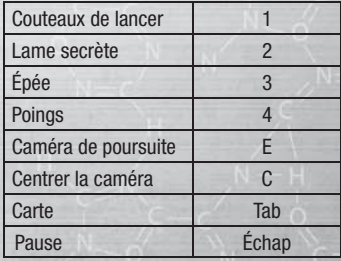

**REMARQUE:** IL EST POSSIBLE DE RECONFIGURER LES COMMANDES PAR DÉFAUT À PARTIR DU MENU OPTIONS, PAR EXEMPLE POUR JOUER AVEC UNE SOURIS À 5 BOUTONS, UN GAMEPAD OU UNIQUE- $\begin{array}{ccc} 2 & - & \end{array}$   $\begin{array}{ccc} \text{N} & \text{N} & \text{N} & \text{N} & \end{array}$   $\begin{array}{ccc} \text{M} & \text{N} & \text{N} & \text{N} & \end{array}$   $\begin{array}{ccc} \text{M} & \text{N} & \text{N} & \text{N} & \end{array}$ 

# **1.1 Commandes de l'Animus**

\* Les commandes indiquées ci-après sont destinées à une combinaison clavier/souris  $\equiv$   $\omega$  à deux boutons.

L'Animus permet au sujet de contrôler son ancêtre grâce à une combinaison de commandes standard et de commandes contextuelles. Les commandes standard permettent d'exécuter toujours la même action (par exemple, en appuyant sur la touche 2, vous sélectionnerez la lame secrète). À l'inverse, les commandes contextuelles changent selon la situation dans laquelle se trouve l'ancêtre du sujet. Par exemple, la barre d'espace permet de sprinter, de sauter, d'esquiver, de se dissimuler ou de courir contre un mur, selon le contexte.

Vidic – Quand nous avons décidé de nous inspirer des commandes d'un jeu vidéo pour concevoir celles de l'Animus, je pensais que le sujet apprendrait plus facilement, mais je ne m'attendais pas à observer un tel impact sur sa capacité d'acclimatation.

#### **1.1.1 Carte**

Appuyez sur la touche Tab pour afficher la carte (voir la section 2.7 pour plus de détails).

### **1.2 Commandes standard**

Les commandes standard de l'Animus ne sont pas contextuelles. Les touches indiquées ci-dessous déclenchent toujours la même action chez l'ancêtre du sujet.

#### **1.2.1 Déplacement**

Le sujet déplace son ancêtre à l'aide des touches Z, Q, S et D. Appuyez sur Z ou S pour le faire avancer ou reculer. Appuyez sur Q ou D pour le faire tourner à gauche ou à droite.

#### **1.2.2 Regarder**

La souris permet de voir ce qui se trouve autour de l'ancêtre du sujet.

#### **1.2.3 Cible et verrouillage**

Les effets visuels de l'Animus permettent de distinguer les citoyens avec lesquels l'ancêtre du sujet peut interagir. Si vous appuyez sur la touche de verrouillage, l'attention du personnage se focalise sur le citoyen sélectionné et ce citoyen est verrouillé. L'ancêtre du sujet peut alors lui dérober un objet, l'interroger, le tuer ou accomplir d'autres actions. Appuyez sur la touche F pour activer le mode Combat. Dans ce mode, c'est l'ennemi le plus proche qui sera automatiquement verrouillé. Si vous voulez quitter le mode Combat, appuyez à nouveau sur la touche F pour déverrouiller l'ennemi et vous enfuir.

#### **1.2.4 Profi l actif**

En maintenant la touche Profil actif enfoncée, vous ferez passer le sujet en mode Profil actif. C'est le profil adopté par le sujet qui détermine ses actions (voir la section 1.3.1 pour plus de détails.)

Vidic – Lucy, la structure du document est déroutante. Pourquoi parler du Profil actif si vous ne le décrivez que plus loin ?

#### **1.2.5 Caméra de poursuite**

Quand le sujet est poursuivi par un soldat, appuyez sur la touche Caméra de poursuite pour modifier l'angle de la caméra et voir le poursuivant le plus proche.

#### **1.2.6 Inventaire rapide**

Les touches 1 à 4 du clavier sont toutes associées à une arme. Appuyez sur l'une de ces touches pour sélectionner l'arme correspondante. Appuyez à

- nouveau pour vous équiper de cette arme.
- **1** : Lame courte et couteaux de lancer
- **2** : Lame secrète
- **3** : Épée
- **4** : Poings

#### **1.2.7 Pause**

Appuyez sur la touche Échap pour accéder au menu de pause.

#### **1.2.8 Carte**

Appuyez sur la touche Tab pour afficher la carte. (Voir la section 2.7 pour plus de détails.)

Vidic – (Voir ce qui me gêne dans le commentaire du 1.2.4.)

## **1.3 Commandes contextuelles de mannequin**

L'Animus permet au sujet de contrôler son ancêtre comme s'il s'agissait d'un mannequin. Chaque partie du corps est associée à une touche ou un bouton ( E pour la tête, bouton gauche de la souris pour la main armée, Maj gauche pour la main libre et Espace pour les jambes). En haut à droite de l'écran, l'affichage tête haute (HUD) précise l'action associée à chaque touche. Vous remarquerez que ces actions changent en fonction du contexte.

Vidic – Il serait préférable de maintenir ces touches enfoncées plutôt que d'appuyer brièvement.

#### **1.3.1 Profils actif et passif**

Il est possible de changer l'intensité avec laquelle l'ancêtre du sujet accomplit une action.

Par défaut, le personnage est en mode Profil passif, mais vous pouvez le faire passer en mode Profil actif en maintenant le bouton droit de la souris enfoncé.

Vidic – C'est comme si on appuyait sur l'accélérateur ! En mode Profil passif, les actions de l'Assassin sont discrètes et pacifiques. Les attaques et les mouvements les plus rapides et les plus efficaces ne sont disponibles qu'en mode Profil actif.

**1.3.2 Déplacements libres**

#### **1.3.2.1 Déplacements libres : Profi l passif**

#### Espace : Se dissimuler

Maintenez la touche Jambes enfoncée pour vous dissimuler et passer devant des soldats Informés de votre présence sans vous faire remarquer. L'ancêtre du sujet se déplace alors plus lentement.

#### Touche Maj gauche : Écarter

Maintenez la touche Main libre enfoncée pour écarter la foule. Cette action est pacifique et permettra à l'ancêtre du sujet de se frayer un passage tout en évitant que les passants fassent tomber ce qu'ils portent.

#### Bouton gauche de la souris : Attaquer

Appuyez sur la touche Main armée pour que l'ancêtre du sujet attaque avec l'arme dont il est équipé.

Vidic - Ça ne devrait pas figurer dans la section consacrée au combat ? Vous devriez ajouter une remarque précisant qu'il est plus facile d'attaquer une cible une fois qu'elle est verrouillée, sans quoi les attaques risquent d'être moins efficaces.

#### Touche E : Vision

Appuyez sur la touche Tête pour activer la vue subjective.

- La vue subjective ne peut être activée que si l'ancêtre du sujet est immobile. La caméra repasse en vue 3e personne lorsqu'il se met à marcher.
- Lorsque la barre de synchronisation du sujet atteint 100%, la vue subjective se double de la Vision d'aigle. Dans ces moments de synchronisation parfaite, nous croyons l'Animus capable d'interpréter et d'afficher ce que l'intuition exceptionnelle d'Altair lui permettait de percevoir. Pour cela, l'Animus utilise des codes couleurs : rouge=soldats, bleu=alliés, blanc=civils détenant des informations, doré=cibles à assassiner.

#### 1.3.2.2 Déplacements libres : Profil actif

#### Espace : Sprinter/Course libre

Maintenez la touche Jambes enfoncée pour que l'ancêtre du sujet effectue une Course libre. La course du personnage s'adapte alors automatiquement aux obstacles qu'il rencontre. Utilisez les touches de déplacement (Z, Q, S, D) pour déplacer le personnage dans la direction correspondante.

Exemple : Le personnage se trouve près d'un mur. Si vous maintenez la touche Course libre enfoncée et déplacez le personnage vers le mur en appuyant sur la touche adéquate, celui-ci escaladera le mur.

• Si aucun obstacle ne se trouve sur le chemin de l'Assassin et qu'il ne peut effectuer de Course libre, le personnage se mettra à sprinter si vous maintenez la touche Jambes enfoncée tout en vous déplaçant en mode Profil actif.

#### Touche Maj gauche : Saisir et Pousser

Appuyez sur la touche Main libre lorsque l'ancêtre du sujet est immobile pour qu'il saisisse puis pousse un PNJ. La direction dans laquelle il le pousse dépend de la touche de déplacement sur laquelle vous appuyez.

Si vous appuyez sur la touche Main libre en courant, l'ancêtre du sujet bousculera les personnes qui sont devant lui pour se frayer un chemin.

#### Bouton gauche de la souris : Attaquer

Appuyez sur la touche Main armée pour que l'ancêtre du sujet attaque avec l'arme dont il est équipé.

#### **1.3.3 Combat**

Les aptitudes de combat changent en fonction de l'échelon d'Assassin atteint par l'ancêtre du sujet. À l'échelon 1, il maîtrise les coups de grâce, et les contres seulement à l'échelon 2. Les Assassins étaient célèbres pour leurs contres défensifs mortels. Il est conseillé au sujet d'éviter les combats trop intenses tant qu'il ne maîtrise pas ces coups du mode Profil actif.

#### 1.3.3.1 Combat : Profil passif = Actions offensives

#### Espace : Pas en avant

Appuyez sur la touche Jambes puis sur une touche de déplacement pour que l'ancêtre du sujet fasse un pas en avant dans la direction correspondante.

#### Touche Maj gauche : Saisir

Appuyez sur la touche Main vide pour que l'ancêtre du sujet tente de saisir et de pousser un PNJ ennemi. La direction dans laquelle il pousse l'ennemi dépend de la touche de déplacement sur laquelle vous appuyez.

#### Bouton gauche de la souris : Attaquer

Appuyez sur la touche Main armée pour que l'ancêtre du sujet attaque un PNJ avec l'arme dont il est équipé. La puissance de l'attaque dépend de la durée pendant laquelle le sujet maintient la touche enfoncée.

- Appuyez brièvement pour une attaque rapide.
- Appuyez brièvement une deuxième fois dès que votre arme entre en contact avec l'ennemi pour déclencher une attaque combinée.
- Appuyez longuement sur la touche pour une attaque plus lente mais plus puissante.

#### **1.3.3.2 Combat : Profi l actif = Contres défensifs**

En mode Combat, le Profil actif permet d'effectuer des coups défensifs comme les contres et les esquives.

Par défaut, l'ancêtre du sujet repousse les attaques ennemies lorsque vous maintenez la touche Profil actif enfoncée.

#### Espace : Esquive

Appuyez sur la touche Jambes au bon moment pour que l'ancêtre du sujet esquive le coup porté, laissant l'ennemi vulnérable aux attaques. Si le timing n'est pas bon, c'est Altair qui sera vulnérable.

#### Touche Maj gauche : Contrer une prise

Appuyez sur la touche Main libre au bon moment pour que l'ancêtre du sujet contre la prise portée par le PNJ qui tente de le saisir. Si le timing n'est pas bon, l'ennemi agrippera Altair.

#### Bouton gauche de la souris : Contre-attaque

Si le timing n'est pas bon, Altair deviendra vulnérables aux attaques du PNJ.<br>6 Appuyez sur la touche Main armée au bon moment pour que l'ancêtre du sujet contre-attaque.

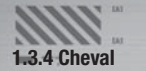

#### **1.3.4.1 Cheval : Profil passif**

#### Espace : Se dissimuler

Maintenez la touche Jambes enfoncée pour que le cheval avance lentement. L'alerte de proximité des soldats est alors désactivée, ce qui permet à l'Assassin d'approcher d'eux sans éveiller l'attention.

#### Touche Maj gauche : Descendre

Appuyez sur la touche Main libre pour que l'ancêtre du sujet descende de cheval.

#### Bouton gauche de la souris : Cabrer/Attaquer

Si l'Assassin n'a pas dégainé son arme, appuyez sur la touche Main armée pour que le cheval se cabre.

Si l'Assassin a sorti son arme, il attaquera si vous appuyez sur la touche Main armée.

#### Touche E : Vision

Appuyez sur la touche Tête pour activer la vue subjective.

- La vue subjective ne peut être activée que si l'ancêtre du sujet est immobile. La caméra repasse en vue 3e personne lorsqu'il se met à marcher.
- Lorsque la barre de synchronisation du sujet atteint 100%, la vue subjective se double de la Vision d'aigle. Elle permet de déterminer si les PNJ rencontrés sont des alliés ou des ennemis.

#### **1.3.4.2 Cheval : Profil actif**

#### Espace : Galop

En mode Profi l actif, maintenez la touche Jambes enfoncée tout en faisant avancer le cheval pour que ce dernier adopte son allure la plus rapide, le galop.

#### Touche Maj gauche : Descendre

Appuyez sur la touche Main libre pour que l'ancêtre du sujet descende de cheval.

#### Bouton gauche de la souris : Attaquer

Appuyez sur la touche Main armée pour que l'ancêtre du sujet porte une attaque alors qu'il est à cheval.

# 2. AFFICHAGE TÊTE HAUTE (HUD)

Le HUD permet au sujet présent dans l'Animus d'avoir accès à des informations cruciales, et notamment de connaître son statut actuel.

#### **2.1 Barre de synchronisation**

Quand il est aux commandes de l'Animus, le sujet doit chercher à synchroniser ses actions avec celles de son ancêtre. Cette barre exprime le niveau de synchronisation.

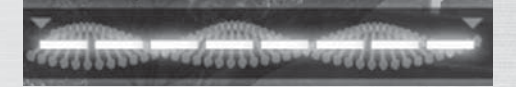

#### **2.1.2 Comment gagner et perdre de la synchronisation**

**Vous gagnez de la synchronisation dans les cas suivants :** En accomplissant un objectif ou en restant anonyme. Votre barre de synchronisation se régénère tant que vous êtes anonyme et continue de se remplir lorsque vous êtes repéré, mais à un rythme plus lent.

**Vous perdez de la synchronisation dans les cas suivants :** Si vous tuez un innocent, chutez de trop haut ou si vous êtes blessé au combat.

#### **2.2 Logo Abstergo**

(Voir indicateur de statut pour plus de détails.)

## **2.3 GPS**

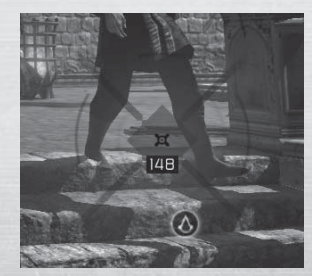

Le GPS se trouve dans le coin inférieur droit de l'écran. Il indique toujours le nord, ce qui vous permet de vous repérer plus facilement. Il indique également la position de certains objectifs cruciaux de la séquence mémoire. Pour afficher plus d'objectifs sur le GPS, vous pouvez monter en haut des points d'observation pour avoir une vue d'ensemble de la zone.

Cela permettra au sujet de se synchroniser avec le souvenir que son ancêtre avait de cette zone et de se remémorer les actes que ce dernier y a accompli.

Vidic - Le GPS de l'Animus a été amélioré et peut notamment afficher les cachettes les plus proches. Mieux vaut ne pas le quitter des yeux quand la situation se corse. Les cachettes permettront au sujet de redevenir anonyme et de se resynchroniser avec son ancêtre !

# **2.4 HUD des commandes**

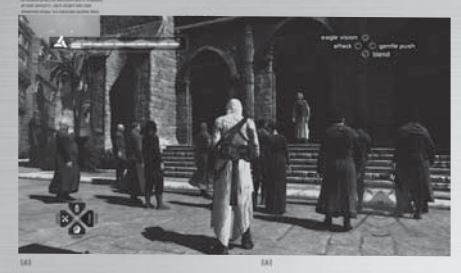

À tout moment, les actions disponibles sont indiquées en haut à droite de l'écran.

# **2.5 Caméra de poursuite**

Appuyez sur la touche E pour activer la caméra de poursuite (une indication apparaît sur l'écran lorsqu'elle est disponible).

# **2.6 Angles des scènes**

L'Animus peut vous permettre de voir une scène sous un angle différent. Pour activer cette fonctionnalité, appuyez sur n'importe quelle touche ou n'importe quel bouton de la souris lorsque vous observez des interférences.

# **2.7 Carte**

Appuyez sur la touche Tab pour afficher une carte de la zone. L'Animus est capable de générer un plan sommaire de la zone à partir de données historiques, mais c'est dans l'ADN du sujet qu'il faudra aller chercher des informations plus détaillées. Le sujet peut grimper en haut des points d'observation pour obtenir une vue d'ensemble de la zone et se synchroniser avec le souvenir que son ancêtre avait de cette zone. Dès lors, l'Animus pourra ajouter des objectifs spécifiques sur la carte, ainsi que d'autres détails stockés dans la mémoire génétique du sujet. Un marqueur GPS peut être placé sur la carte pour permettre au sujet d'atteindre une zone plus facilement.

# 3. BOUCLE D'INTERACTION

# **3.1 Statut du personnage et indicateur**

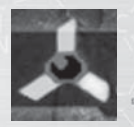

Lorsque vous démarrez une nouvelle session, l'ancêtre du sujet est anonyme et le reste tant que ses actions sont pacifiques. À ce stade-là, il est possible de s'approcher d'un groupe de soldats sans éveiller l'attention. Si le personnage se bat, s'il est aperçu par des archers postés sur les toits ou s'il tue quelqu'un, il est Repéré (une icône rouge clignote).

Lorsque l'ancêtre du sujet est Repéré, les soldats cherchent immédiatement à l'affronter. Pour redevenir anonyme, il doit échapper à leur vue (une icône jaune clignote).

Lorsque l'ancêtre du sujet est En fuite, il doit trouver un endroit où se cacher (dans une botte de foin, dans un refuge sur un toit, sur un banc ou parmi des érudits). Une fois qu'il est caché, on considère qu'il a Disparu (une icône bleue clignote).

Lorsqu'il a Disparu (l'icône redevient blanche), il redevient anonyme et peut quitter sa cachette sans prendre de risque.

# **3.2 Niveau d'alerte des soldats**

Le niveau d'alerte d'un soldat varie en fonction de la situation. S'il parvient à reconnaître le niveau d'alerte d'un soldat, l'ancêtre du sujet aura un avantage indéniable, en particulier dans les situations les plus délicates.

#### Vidic – Oui ! Ne l'oubliez pas ! TOUJOURS garder un œil sur l'indicateur.

Le niveau d'alerte d'un soldat est indiqué par la couleur de l'œil à l'intérieur de son icône : blanc pour Interrogatif, jaune pour Méfiant et rouge pour Informé.

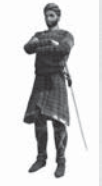

#### **Interrogatif**

Les soldats Interrogatifs ne gêneront pas l'ancêtre du sujet tant que les actions de ce dernier restent pacifiques. Ils ne réagiront que s'il tue quelqu'un devant eux, les provoque directement ou s'ils le voient s'en prendre à un autre soldat.

#### **Méfiant**

Les soldats Méfiants réagiront aux actes de provocation (lorsqu'un passant est harcelé, par exemple). Ils sont plus susceptibles et ne supporteront pas qu'on les bouscule. Les gardes Méfiants ont une main sur leur épée. Ils ne donnent qu'un seul avertissement avant de devenir Informés.

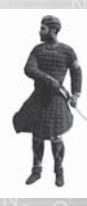

#### **Informé**

Les soldats Informés sont aux aguets. Si l'ancêtre du sujet s'approche trop d'eux ou s'il a un comportement suspect (s'il effectue une course libre, escalade un mur ou bouscule un citoyen, par exemple), ils le reconnaîtront immédiatement. Les gardes Informés ont déjà sorti leur épée.

Vidic – Voilà le moment de se dissimuler pour éviter d'être repéré.

#### **Alerte en ville**

 $N-H$  1  $N-H$  1  $N-H$   $N-H$  Pendant une alerte, tous les soldats sont Informés et susceptibles d'attaquer l'ancêtre du sujet si ce dernier se fait repérer dans la foule (en escaladant un mur ou en bousculant des citoyens) ou s'il s'approche trop. L'alerte est déclenchée en ville quand l'ancêtre du sujet assassine une cible.

# 4. OBJECTIFS

# **4.1 Assassinats**

L'ancêtre du sujet est un Assassin. Sa mission est d'éliminer des cibles spécifiques.

# **4.2 Points d'observation**

Les villes et le royaume comportent plusieurs points d'observation. Pour les atteindre, il faut escalader de hauts bâtiments au-dessus desquels tournoient des aigles. Sur la carte et le GPS, ces points d'observation apparaissent sous la forme d'une icône d'aigle.

Vidic – Depuis une amélioration récente de l'Animus, un aigle tournoie audessus de ces bâtiments. Beau travail, Lucy.

Pour obtenir une carte plus détaillée d'une zone, l'ancêtre du sujet doit monter en haut d'un point d'observation. Il faut ensuite appuyer sur la touche Tête (touche ) pour se synchroniser avec la séquence mémoire adéquate, ce qui permettra de savoir ou sont situés le bureau des Assassins, les autres points d'observation de la zone et, autour de ces points d'observation, de nombreux autres éléments (citoyens à secourir, soldats en faction, cachettes, ainsi que tout autre résultat d'enquête provenant d'une séquence mémoire).

# **4.3 Enquêtes**

Avant d'accéder à la séquence mémoire d'un assassinat, le sujet doit s'acquitter d'un certain nombre d'enquêtes. Il s'agit de séquences mineures, mais qui n'en font pas moins partie de la vie de l'ancêtre du sujet. Une fois qu'il aura terminé le nombre de séquences requis, le sujet sera dans des dispositions qui lui permettront de revivre les passages les plus traumatiques de ces assassinats.

Vidic – Je n'ai jamais compris pourquoi on ne pouvait pas accéder directement aux séquences mémoire qui nous intéressent. Dès lundi, je voudrais que vous me proposiez un moyen de réduire le nombre de séquences mémoire mineures nécessaires à l'acclimatation.

#### **4.3.1 Dérober un objet**

Pour dérober un objet à quelqu'un, verrouillez votre cible et suivez-la sans vous faire repérer. Pour commettre votre forfait, appuyez sur la touche Main libre (touche Maj gauche), quand la cible est en mouvement. Si la cible s'immobilise, c'est qu'elle se méfie. Éloignez-vous si vous voyez la cible regarder autour d'elle pour ne pas vous faire repérer...

Vidic – Et surtout, observez bien le visage de la cible ! Si elle regarde l'ancêtre du sujet, il faut éviter de lui dérober un objet !

#### **4.3.2 Espionner**

L'objectif est d'espionner des conversations secrètes entre deux ou plusieurs personnages. Pour ce faire, l'ancêtre du sujet doit s'asseoir sur un banc puis verrouiller ses cibles. Appuyez ensuite sur la touche Tête (touche E) pour écouter les conversations. Vous devez regarder vos cibles pour entendre ce qu'elles disent.

#### **4.3.3 Interrogatoire**

Certaines informations sont plus difficiles à obtenir que d'autres. Parfois, il est même nécessaire d'employer la force. Après avoir verrouillé un despote, l'ancêtre du sujet doit le suivre et choisir le bon moment pour se bagarrer avec lui et obtenir les informations qu'il recherche.

#### **4.3.4 Informateurs**

Les Assassins que vous rencontrez dans les rues sont des informateurs d'Al Mualim. Ils vous donneront des informations sur votre cible, mais vous devrez leur rendre des services en échange. Écoutez bien leurs instructions ; si vous ne les suivez pas à la lettre, vous n'obtiendrez pas de récompense.

Vidic – Lucy, ajoutez ceci à votre document avant de le faire valider :

- La Vision d'aigle permet de repérer les personnes qui détiennent des informations très précieuses pour votre enquête.
- Les personnes auxquelles on dérobe un objet portent toujours un sac du côté gauche.
- Les despotes se rencontrent souvent dans les rues, où ils font de la propagande pour leurs maîtres corrompus.
- Pour mener une enquête, il faut être anonyme.

À en juger par les traits de caractère du Sujet 17, il risque d'avoir besoin d'aide.

# **4.4 Secourir un citoyen**

Deux types de citoyens peuvent être secourus : les Complices et les Érudits. Les citoyens que vous secourez vous apporteront leur aide en retour. Verrouillez un soldat qui est en train d'harceler un citoyen pour secourir ce dernier. Une fois que vous aurez éliminé tous les soldats qui vous attaqueront, n'oubliez pas d'aller parler au citoyen que vous avez secouru. Il rapportera ce que vous avez fait à ses amis.

**Complice :** Si vous secourez la fille ou la femme d'un Complice, tous les hommes de la famille vous aideront en retour. Si vous êtes poursuivi, passez par une rue où se trouvent des Complices et vos poursuivants perdront à coup sûr votre trace : les Complices s'interposeront pour vous permettre de vous enfuir.

**Érudits :** De par la nature de leur travail, les Érudits fréquentent toutes les parties de la ville. Sympathisez avec eux et vous pourrez accéder aux zones interdites.

# **4.5 Templiers**

On reconnaît facilement les Templiers à leur tenue (un manteau blanc frappé d'une croix rouge). Si vous les repérez, ils vous attaqueront. On raconte que l'ancêtre du sujet a éliminé tous les Templiers de la Terre sainte.

# **4.6 Drapeaux**

On trouve des drapeaux dans toutes les villes et dans le royaume. On les utilisait pour revendiquer la possession de certaines zones. Les Assassins, pour qui ces revendications étaient abusives, estimaient que la Terre sainte appartenait à tous et à personne.

Vidic – On vole des drapeaux et on aide les vieilles dames ! Je pensais que l'ancêtre de Desmond était un Assassin, pas une sorte de Robin des Bois. Je suppose que ce genre d'activité favorise la synchronisation de notre sujet avec son ancêtre et que nous n'avons donc pas le choix... Mais vraiment, mademoiselle Stillman... Plus j'y pense, plus je me dis que le coma est l'option la plus viable.

# 5. DÉROULEMENT DU JEU

Un Assassin doit toujours rassembler des informations sur sa cible et procéder à quelques repérages qui lui permettront de préparer correctement son attaque.

**Étape 1 : Points d'observation :** La première chose que faisait Altair en entrant dans un nouveau quartier était de grimper en haut des bâtiments les plus élevés. De là, il pouvait avoir une vue d'ensemble de la zone.

**Étape 2 : Enquête :** Quand on prépare un assassinat, la deuxième étape consiste à rassembler des informations détaillées sur la cible. On peut obtenir ces informations en espionnant des conversations, en dérobant des objets ou grâce à l'aide d'informateurs.

**Étape 3 : Le bureau :** Une fois que l'Assassin se sent prêt à passer à l'acte, il doit se rendre au bureau des Assassins pour consulter le chef de cellule, qui lui remettra une plume. Cette plume doit être trempée dans le sang de la victime puis remise au chef de cellule pour lui prouver que la cible a bien été éliminée.

Vidic – Lucy, vous ne m'aviez pas dit que les améliorations apportées à l'Animus permettaient d'accéder directement aux missions d'assassinat sans accomplir toutes ces missions d'enquête ? L'Animus doit rapidement nous apporter les réponses qui nous manquent, sans quoi nous ne tiendrons pas nos délais.

# 6. MENUS

## **6.1 Menu principal**

**Nouveau :** Permet de lancer une nouvelle session dans l'Animus. **Continuer :** Permet de poursuivre une session existante.

# **6.2 Dans l'Animus**

#### **6.2.1 Menu principal**

**Démarrer/Poursuivre la session :** Permet d'enregistrer une nouvelle session et d'initialiser la première séquence mémoire. Poursuivre la session permet de reprendre la séquence mémoire en cours.

**Chronologie mémoire ADN :** Permet de parcourir les séquences en suivant la chronologie de la mémoire ADN. En sélectionnant une séquence mémoire, le sujet peut accéder aux objectifs correspondants.

**Options :** Permet de modifier certaines options de l'Animus, comme l'affichage du sang dans l'Animus, le volume sonore, la luminosité, les paramètres d'affichage, les commandes et les éléments du HUD.

Quitter l'Animus : Permet de clore la session et de quitter l'Animus. Le sujet peut en profiter pour souffler un peu et se dégourdir les jambes.

#### **6.2.2 Menu de pause**

**Retour à la session :** Permet de reprendre la session que le sujet a momentanément interrompue. **Options :** Permet d'accéder au menu de l'Animus.

**Carte :** Permet d'accéder à la carte de la région où se trouve l'ancêtre du sujet.

**Quitter la session :** Permet de clore la session. Le sujet peut alors quitter l'Animus.

**Chronologie mémoire ADN :** Permet de parcourir les séquences en suivant la chronologie de la mémoire ADN. En sélectionnant une séquence mémoire, le sujet peut accéder aux objectifs correspondants.

**Séquences additionnelles :** Voir le statut des objets disponibles (drapeaux, Templiers, etc.).

**De :** Dr Warren Vidic **À :** MAINTENANCE **CC :** Lucy Stillman **Objet :** Fonctionnement de l'Animus et nouveau sujet **Pièces jointes :**

#### Bonjour,

Nous disposons depuis peu d'un nouveau sujet pour notre Animus. Merci de modifier tous les mots de passe de nos ordinateurs. Nous ne pouvons pas lui permettre d'accéder au réseau et de consulter ses messages depuis nos postes.

Par ailleurs, on m'a averti qu'aujourd'hui, un nouvel employé venait renforcer les équipes de sécurité. Assurez-vous qu'il enregistre bien nos sessions et toutes les actions de notre sujet. Qui sait, il n'est peut-être pas capable d'appuyer sur un bouton quand on le lui demande...

Lucy – Suite à cette arrivée, je vais avoir besoin des derniers documents en date expliquant le fonctionnement de l'Animus.

Vidic

UBISOFT à votre service…

# **Le service clients :**

Vous éprouvez des difficultés à installer ou à lancer un logiciel de notre gamme ? Vous rencontrez un problème avec votre compte sur Ubi.com ?

Une seule adresse : **www.support.ubi.com**

Vous y trouverez :

- Une **foire aux questions** (FAQ) régulièrement mise à jour, aidant à résoudre vos problèmes <sup>e</sup> en quelques clics.
- Les **dernières mises à jour** (patches) de nos jeux en version téléchargeable.
- Les **forums de nos jeux** vous permettant d'échanger avec d'autres joueurs.
- Une **interface permettant de soumettre votre question** à nos techniciens.
- Une **messagerie personnelle** pour suivre la résolution de vos problèmes.

Vous pouvez également contacter nos techniciens au 0.825.56.56.75 (0,15 euros /min) du lundi au vendredi 10h - 20h.

### **Le service Astuces / Soluces :**

Vous êtes perdus dans un jeu ? Vous avez besoin d'aide pour franchir un obstacle ? Vous recherchez des astuces pour progresser ?

Un seul numéro : **0.892.70.50.30** (0,34 euros /min)

Vous y trouverez :

- Toutes les **astuces et soluces** sur l'ensemble de notre catalogue.
- Un **serveur vocal** régulièrement mis à jour et disponible 24h/24 7j/7.
- La possibilité de **parler en direct à nos spécialistes** du lundi au vendredi 9h30 13h, 14h - 19h.

Ubisoft a apporté à ce produit multimédia tout son savoir-faire en matière de loisirs interactifs pour vous (l' « Utilisateur ») garantir une entière satisfaction et de nombreuses heures de divertissement.

GARANTIE

Si toutefois, dans les cent quatre-vingts (180) jours suivant la date d'achat du produit multimédia ou tout autre délai de garantie plus long prévu par la législation applicable, celui-ci s'avérait défectueux dans des conditions normales d'utilisation, Ubisoft s'engage à procéder à un échange aux conditions définies ci-après.

Passé ce délai, Ubisoft accepte d'échanger le produit multimédia défectueux moyennant une participation forfaitaire de 15 euros par produit multimédia.

Ubisoft offre un service de Support Technique dont les coordonnées sont indiquées dans le document du manuel relatif au Support Technique.

Pour que le produit multimédia défectueux puisse être échangé :

- 1) Prendre contact avec le Support Technique d'Ubisoft. Après avoir brièvement décrit le défaut dont le produit multimédia fait l'objet, l'Utilisateur se verra attribuer un numéro d'accord de retour.
- 2) Retourner ce produit multimédia dans son emballage d'origine, accompagné de l'original de la preuve d'achat, d'une brève description du défaut rencontré et des coordonnées complètes de l'Utilisateur.

Si le délai de garantie est dépassé, joindre au pli un chèque ou un mandat postal de 15 euros par produit multimédia, libellé à l'ordre d'Ubisoft.

Important :

- Il est conseillé de procéder à cet envoi par « Colissimo suivi » ou par lettre recommandée avec accusé de réception, à l'adresse suivante : Support Technique Ubisoft, TSA 90001, 13859 Aix-en-Provence Cedex 3.
- Aucun produit multimédia ne sera échangé s'il n'est pas accompagné de son numéro d'accord de retour et de sa preuve d'achat.

L'Utilisateur reconnaît expressément que l'utilisation du produit multimédia est à ses propres risques.

Le produit multimédia est fourni en l'état et sans garantie autre que celle prévue plus haut. L'Utilisateur assume tous les frais de réparation et/ou correction du produit multimédia.

Dans les limites imposées par la loi, Ubisoft rejette toute garantie relative à la valeur marchande du produit multimédia, la satisfaction de l'Utilisateur ou son aptitude à répondre à une utilisation particulière.

L'Utilisateur assume tous les risques liés à une perte de profits, une perte de données, des erreurs, une perte d'informations commerciales ou autre résultant de la possession du produit multimédia ou de son utilisation.

Certaines législations ne permettant pas la limitation de garantie ci-dessus mentionnée, il est possible que celle-ci ne s'applique pas à l'Utilisateur.

# **Propriété**

L'Utilisateur reconnaît que l'ensemble des droits relatifs à ce produit multimédia, à ses éléments, à son emballage et à son manuel, ainsi que les droits relatifs à la marque, les droits d'auteur et copyrights, sont la propriété d'Ubisoft ou de ses concédants et sont protégés par la réglementation française ou autres lois, traités et accords internationaux relatifs à la propriété intellectuelle. Toute documentation associée à ce produit multimédia ne peut être copiée, reproduite, traduite ou transmise, en tout ou partie et quelle que soit la forme, sans le consentement préalable écrit d'Ubisoft.

# NOT<sub>F5</sub>

# Gagnez des jeux Ubisoft!

Enregistrez-vous dès maintenant sur le site http://registrationcontest.ubi.com Jeu gratuit sans obligation d'achat. Voir conditions à l'intérieur.

Date limite de participation: 31/10/2008.

Règlement complet déposé disponible gratuitement en écrivant à UBISOFT EMEA, Grand jeu/concours E-Registration – 28, rue Armand Carrel, 93108 Montreuilsous-Bois Cedex ou sur l'adresse http://registrationcontest.ubi.com.

- Lots à gagner : 10 jeux vidéo à gagner chaque semaine. Soit un total de 520 jeux d'une valeur commerciale de 31 200 euros (10 jeux à gagner chaque semaine pendant un an) d'une valeur commerciale unitaire de 60 euros TTC (art L 121-37 Ccons.).

© 2008 Ubisoft Entertainment. All Rights Reserved. Assassin's Creed, Ubisoft, Ubi.com, and the Ubisoft logo are trademarks of Ubisoft Entertainment in the U.S. and/or other countries.

## **Passe au niveau supérieur et rejoins la communauté Assassin's Creed™ pour :**

- **du contenu exclusif : informations, e-goodies...**
- **des concours réguliers avec de superbes lots**
- **des offres préférentielles : coffrets collector, éditions limitées…**
- **des trucs et astuces inédits**
- **rencontrer d'autres passionnés sur les forums et obtenir toute l'aide dont tu as besoin**

**Rejoins-nous sur www.assassinscreed.com!**

 $\overline{u}$ 

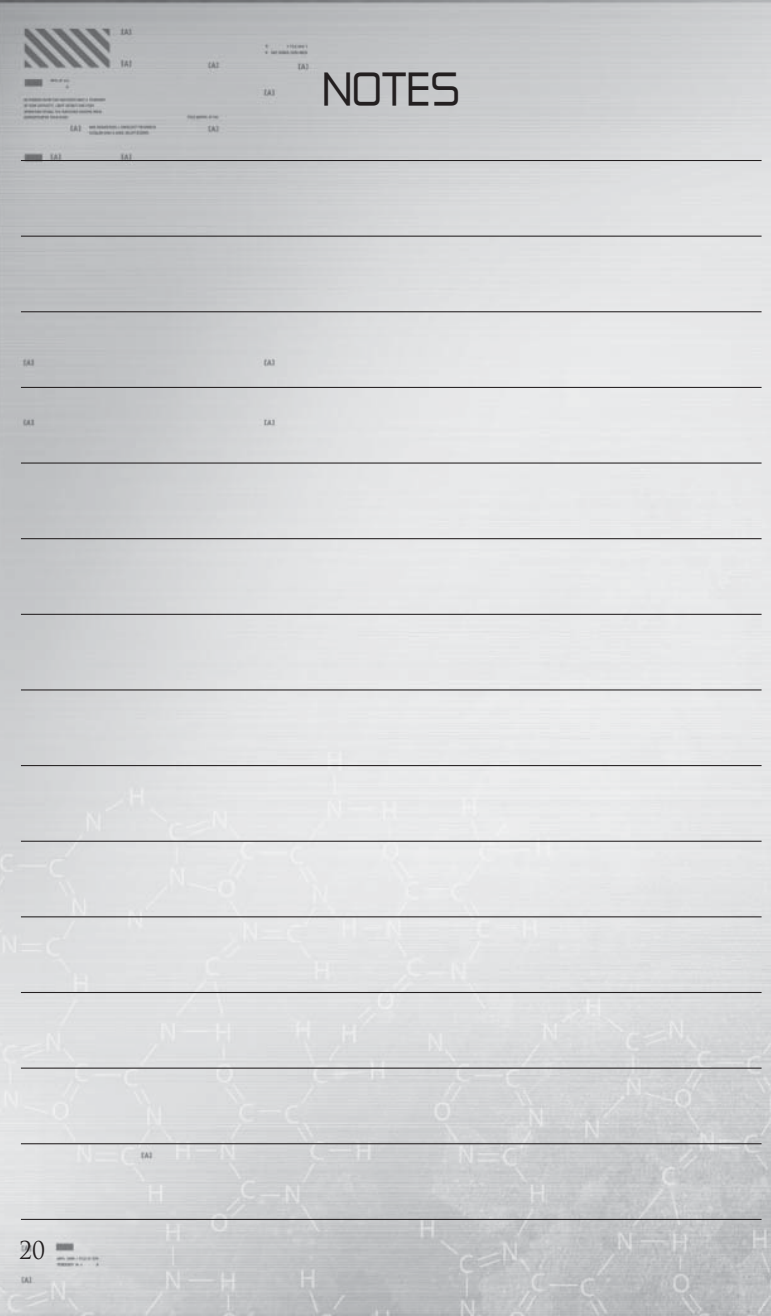